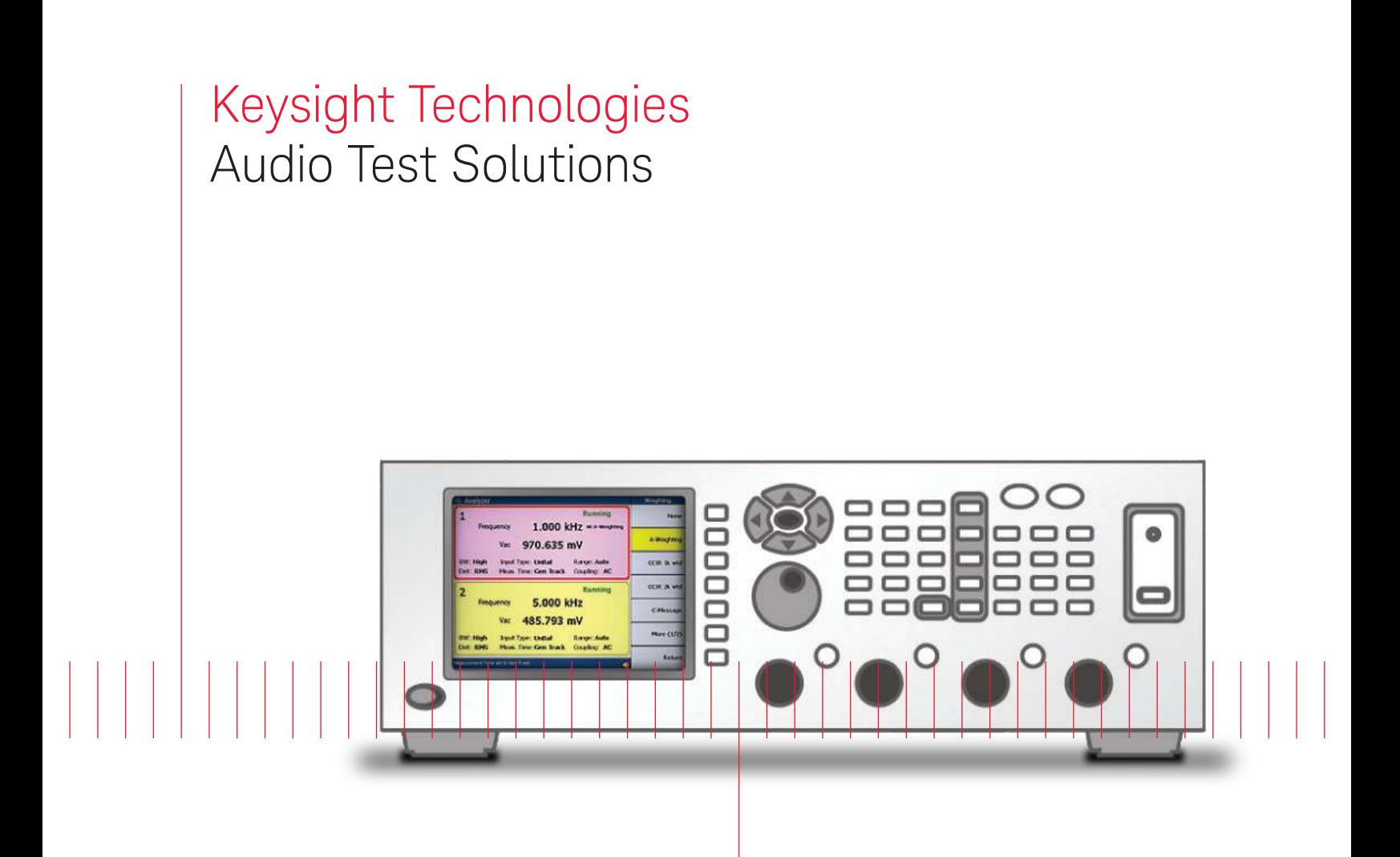

U8903A Audio Analyzer

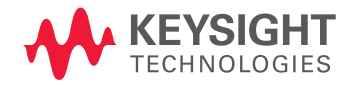

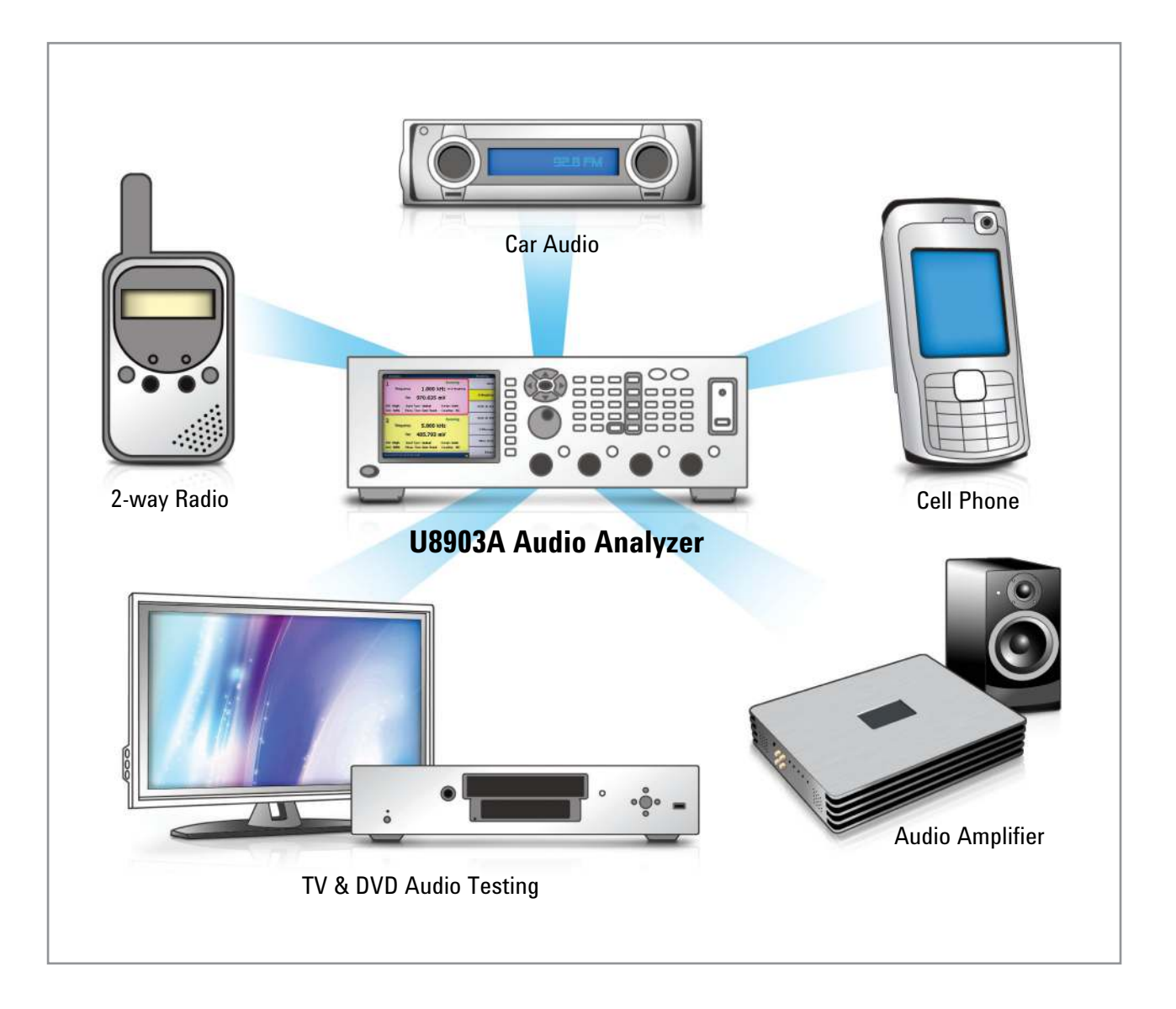

### For 2-way Radio Transceiver Testing

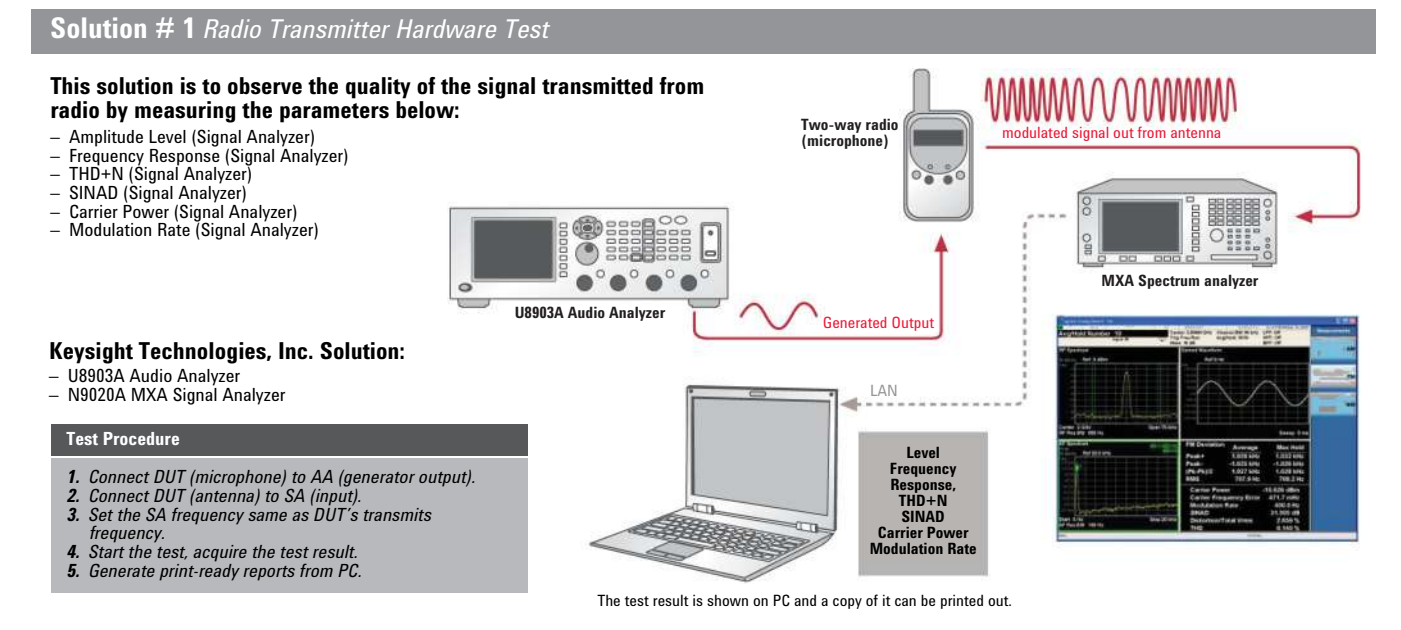

### **Solution # 2** *Radio Receiver Hardware Test or Radio Sensitivity Test*

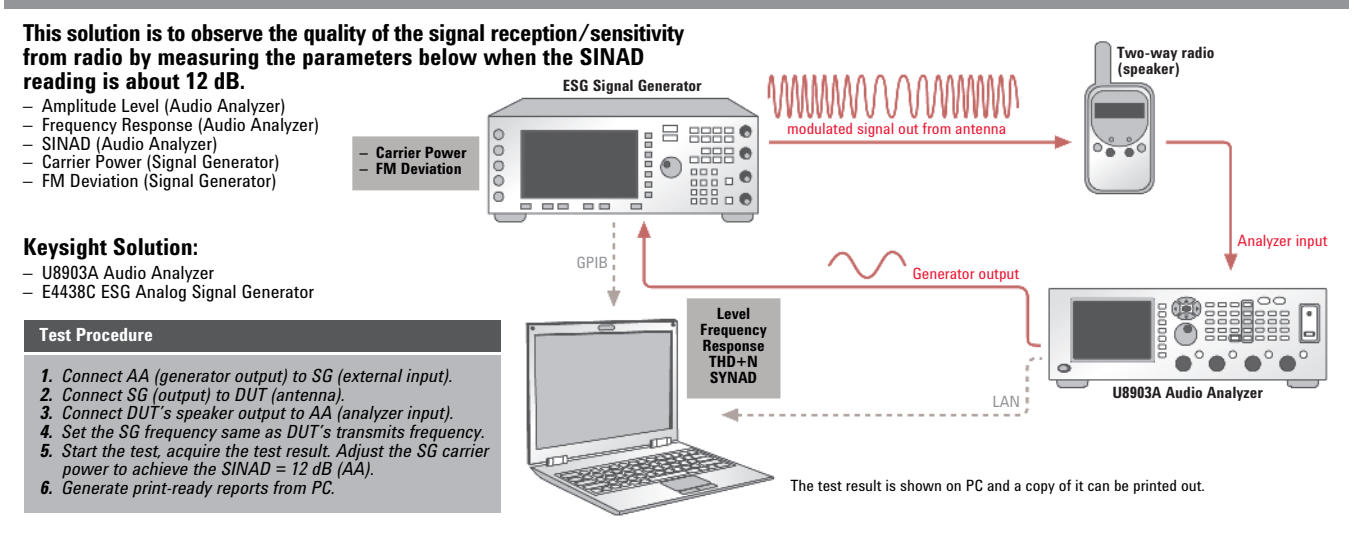

# For Audio Amplifier Testing

### **Solution # 3** *Amplifier Module Board Test*

#### **This solution is to observe the quality of the signal being amplified by the audio amplifier by measuring the parameters below:**

- 
- Amplitude Level (Audio Analyzer) Frequency Response (Audio Analyzer) Phase (Audio Analyzer)
- THD+N (Audio Analyzer)
- 
- SNR (Audio Analyzer) Dynamic Range (Audio Analyzer)

### **Keysight Solution:**

- U8903A Audio Analyzer E3600 Bench Power Supply
- 

#### **Test Procedure**

- *1. Connect the Fixture input with Audio Analyzer source.*
- 
- 
- *2. Connect the Power supply wire, GPIB and LAN cables. 3. Turn the Audio Analyzer and PC, power supply (set up the voltage and current protection) on. Run the SW on PC, 30*

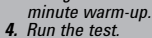

*5. Generate print-ready reports from PC.*

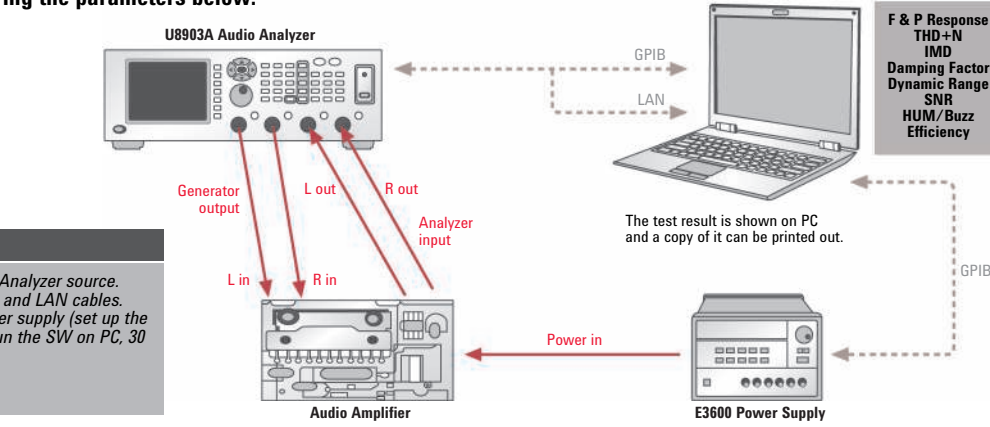

GPIB

### For Car Audio Testing

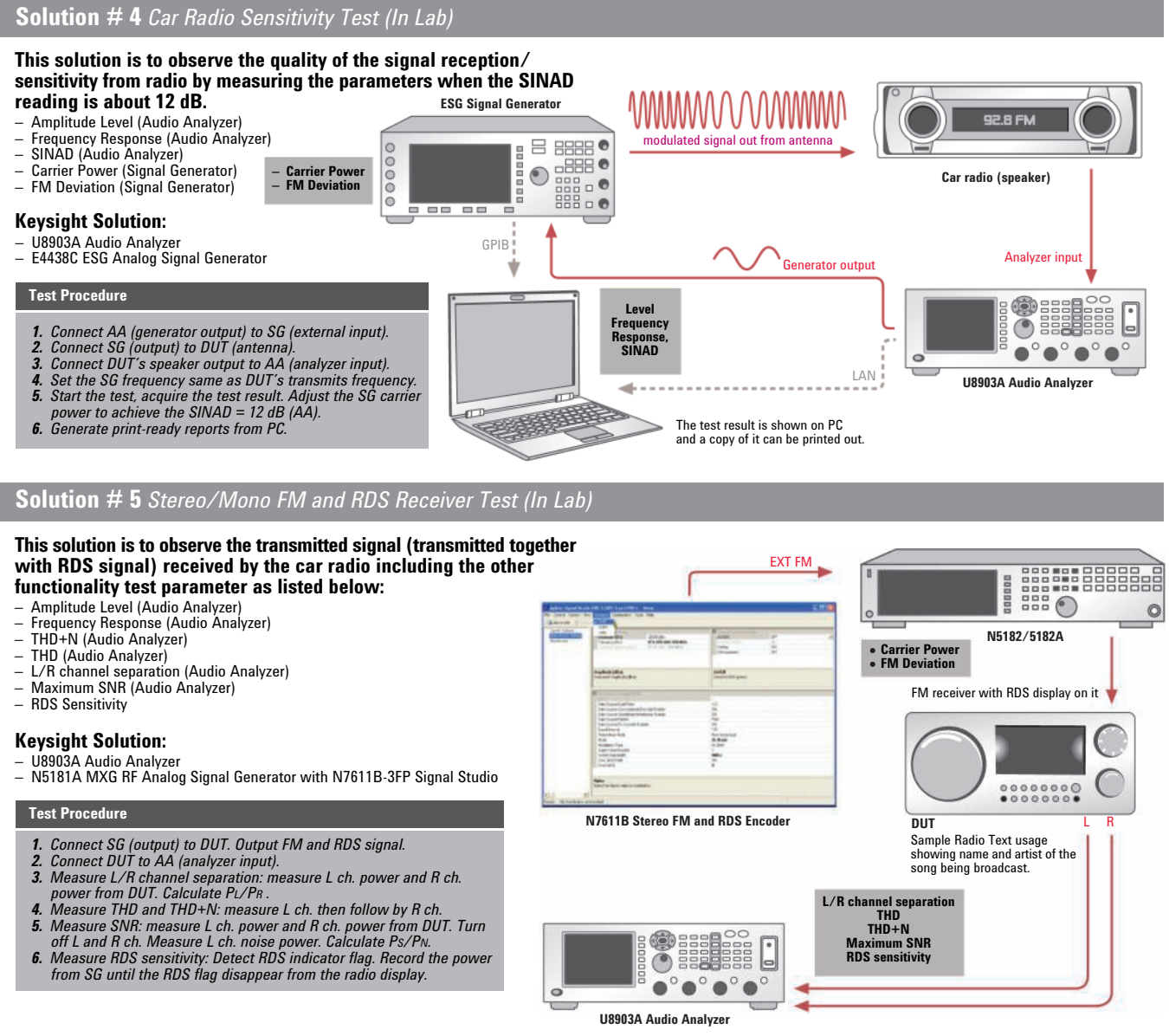

# For Cell Phone Testing

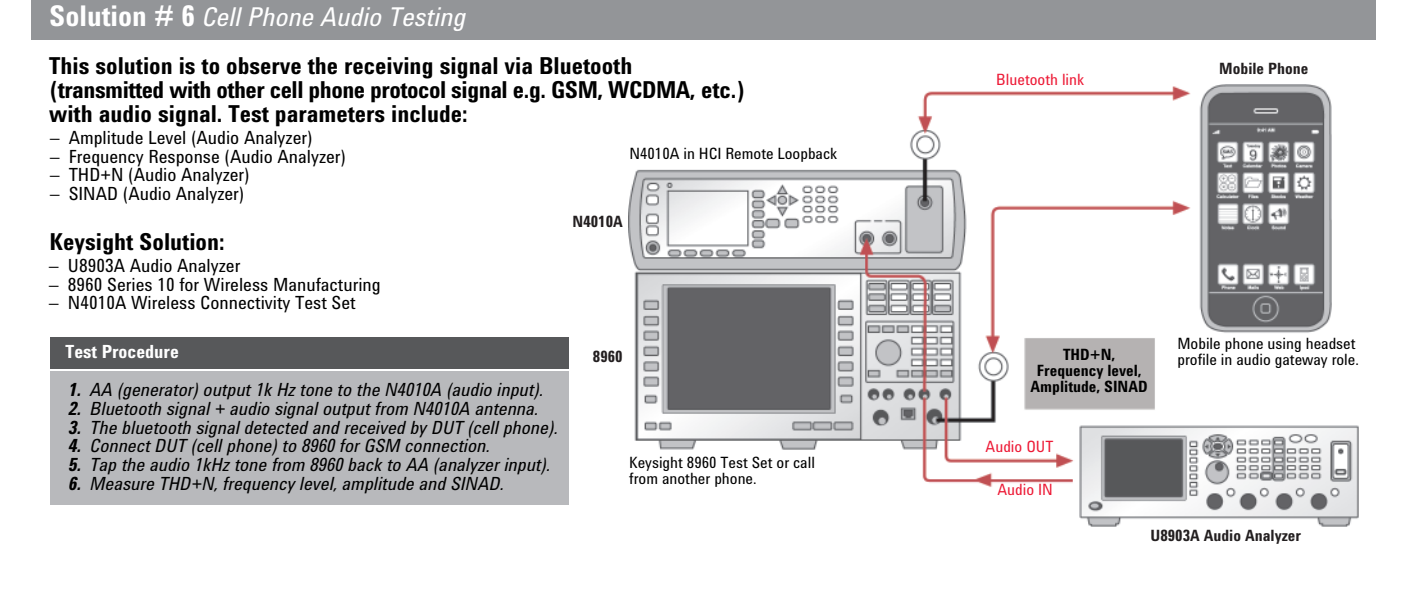

# For TV & DVD Testing

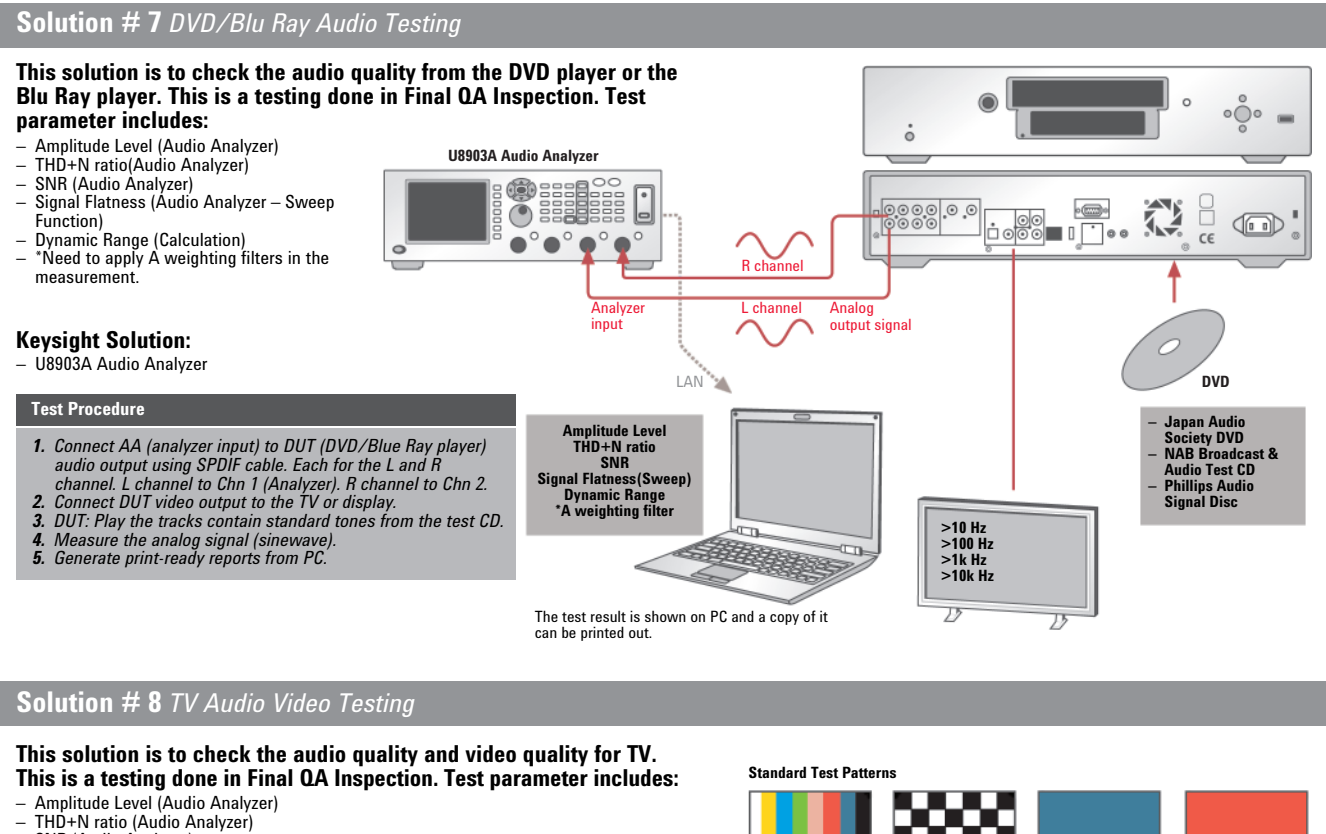

- SNR (Audio Analyzer)
- Signal Flatness (Audio Analyzer Sweep Function) Defects on the display (Display Tester):
- 
- **a.** Dead Pixels
- **b.** Misalignment **c.** Color
- 

 $\odot$   $\odot$  $\circledcirc$  $\odot$ ∧  $\wedge$  $\circledcirc$  $\circ\,\bullet\,\bullet$  $\circledcirc$  $| \odot$  $\odot$ ven  $\circledcirc$  $\circledcirc$  $\bf \odot$  $\circledcirc$  $\circ$  $\circ$  $\circ$  $\ddot{\phantom{0}}$ 

L channel

R channe

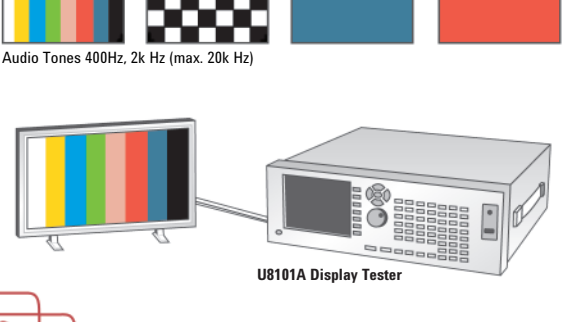

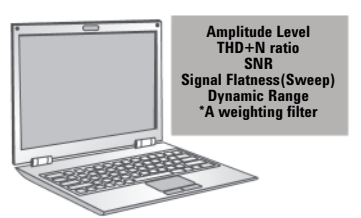

The test result is shown on PC and a copy of it can be printed out.

**A KEYSIGHT TECHNOLOGIES** 

This information is subject to change without notice. © Keysight Technologies, 2009-2014 Published in USA, July 31, 2014 5990-4918EN www.keysight.com

### **Keysight Solution:**

- U8903A Audio Analyzer
- U8101A Display Tester

#### **Test Procedure**

- *1. Connect AA (analyzer input) to DUT (TV) audio output using SPDIF cable. Each for the L and R channel. L channel*
- *to Chn 1 (Analyzer). R channel to Chn 2. 2. Connect TV video input (S-Video/YPbPr/HDMI/RCA) to the U8101A Display Tester.*
- *3. Display Tester generates the standard pattern and Audio Tones to the TV.*
- *4. Generate print-ready reports from PC.*

Analyzer input LAN ◉ **BB** Ł  $\bullet^\circ \bullet$  $\bullet^\circ$ **U8903A Audio Analyzer**